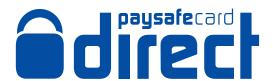

With paysafecard direct, customers can top up their paysafecard account by their preferred amount, simply by scanning a barcode at the sales outlet.

Using a mobile phone or computer, customers select a denomination and generate a barcode.

This barcode is then scanned at the next sales outlet, and the desired amount appears in their account and is ready to use within a few minutes.

# How to sell a paysafecard code with paysafecard direct

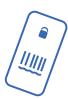

## **BARCODE**

Using the paysafecard app or a computer, customers generate a barcode of a desired amount and show this at the counter: either using the phone itself, bringing a print-out, or by quoting the barcode number.

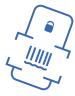

### **SCAN**

The shop assistant chooses paysafecard direct at the terminal, then scans the barcode or enters in the barcode number.

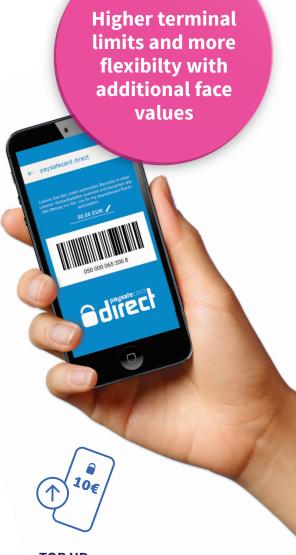

### **TOP UP**

After payment, the shop assistant will confirm the purchase. The customer then takes the transaction receipt. The amount will appear in the customer's paysafecard account within a few minutes.

## How you benefit

## **Increased sales**

Increase foot-traffic and drive customer appreciation of the paysafecard direct service. Improved sales due to additional denominations and higher terminal limits.

## More flexibility

paysafecard direct offers your customers even more flexibility: You profit from additional denominations. Furthermore, customer service is assured due to the connection with their paysafecard account.

## **Better visibility**

Sales outlets which offer this additional service will also be **promoted in the paysafecard app,** with additional emphasis on the paysafecard direct logo.

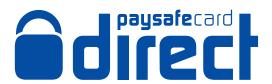

## paysafecard transactions guide

Dear Retailers,

Selling paysafecard direct is so easy!

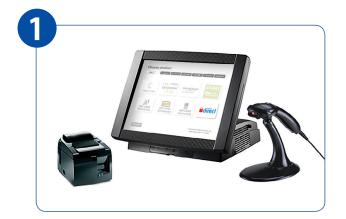

Simply select paysafecard direct on your terminal.

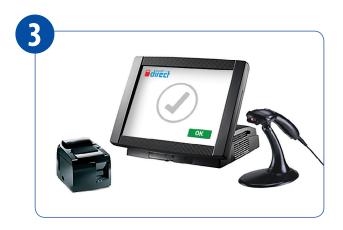

Once you receive payment from the customer, confirm the purchase.

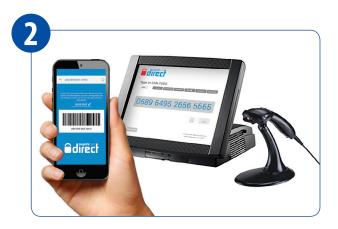

Next, scan the barcode or enter the barcode number manually.

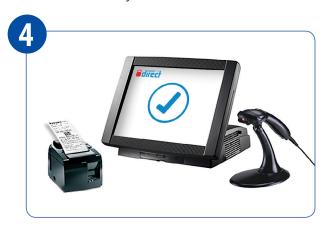

Hand the receipt to the customer.